## Краткая инструкция по настройке автоматического обновления даты и времени

## Windows 10

Для поддержания корректности даты и времени в своем компьютере рекомендуется настроить запрос точного времени с какого-либо официального сервера NTP, то есть сервера точного времени (NTP – Network Time Protocol).

Лучше всего использовать услугу сервера NTP, предлагаемую своим Интернет-провайдером. Если о такой услуге Вам ничего неизвестно, то подойдут и другие серверы, например ntp1.eenet.ee или ntp.aso.ee. Список наиболее известных серверов NTP предлагает при настройке также сам компьютер.

Внимание! Для настройки услуги NTP Вы должны обладать правами администратора в своем компьютере.

В зависимости от языка операционной системы Вашего компьютера (русский, эстонский или английский), в меню используются следующие названия (логика и расположение в большинстве случаев одинаковые):

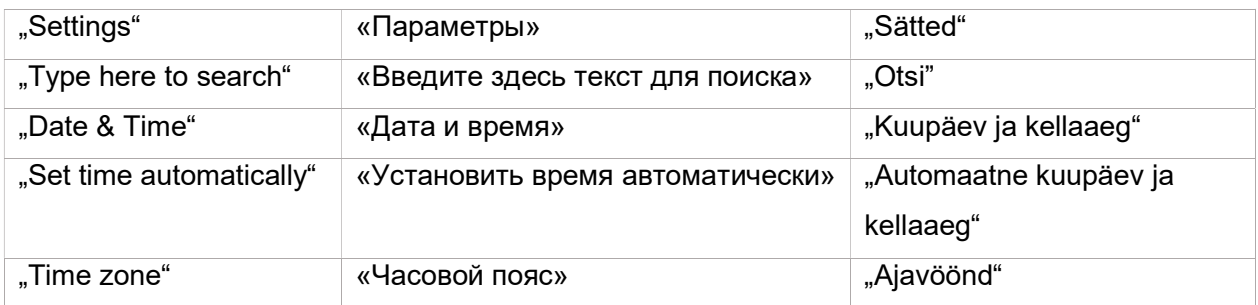

На картинках нужные меню и кнопки показаны буквами, стрелками и линиями желтого и красного цвета.

Окно параметров можно открыть тремя способами:

- A. Воспользуйтесь универсальным поиском: найдите в левом нижнем углу экрана строку «Type here to search» (Введите здесь текст для поиска), нажмите на нее и в открывшейся строке введите поисковое слово «date» (в компьютере с эстонским языком «kuupäev»).
- B. Нажмите правой кнопки мыши на дату в правом нижнем углу экрана и найдите среди
- открывшихся вариантов «Adjust date/time» *(Настройка даты и времени).*<br>С. Нажмите на кнопку «Start» *(Пуск)* в левом нижнем углу экрана и найдите среди открывшихся вариантов строку или кнопку «Settings» (Параметры).

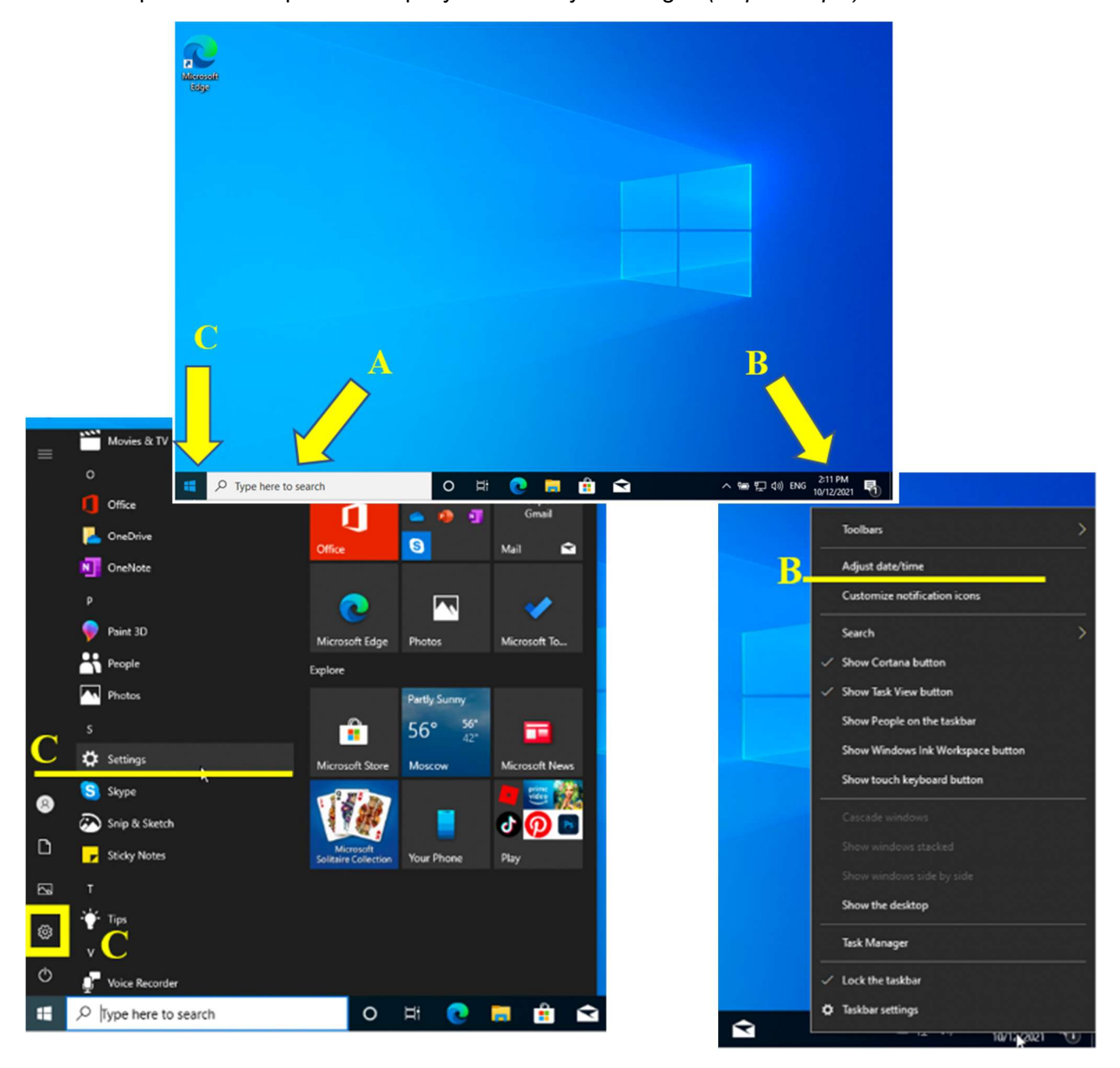

В окне параметров прокрутите вниз, до строки слева «Дата и время».

После нажатия на нее откроется список вариантов, первый из которых и есть нужный вариант «Set time automatically» (Установить время автоматически). Включите этот параметр, и компьютер предложит уже по умолчанию наилучший сервер точного времени. Также пойдет на пользу, если Вы выбрали правильный часовой пояс, вручную или автоматически.

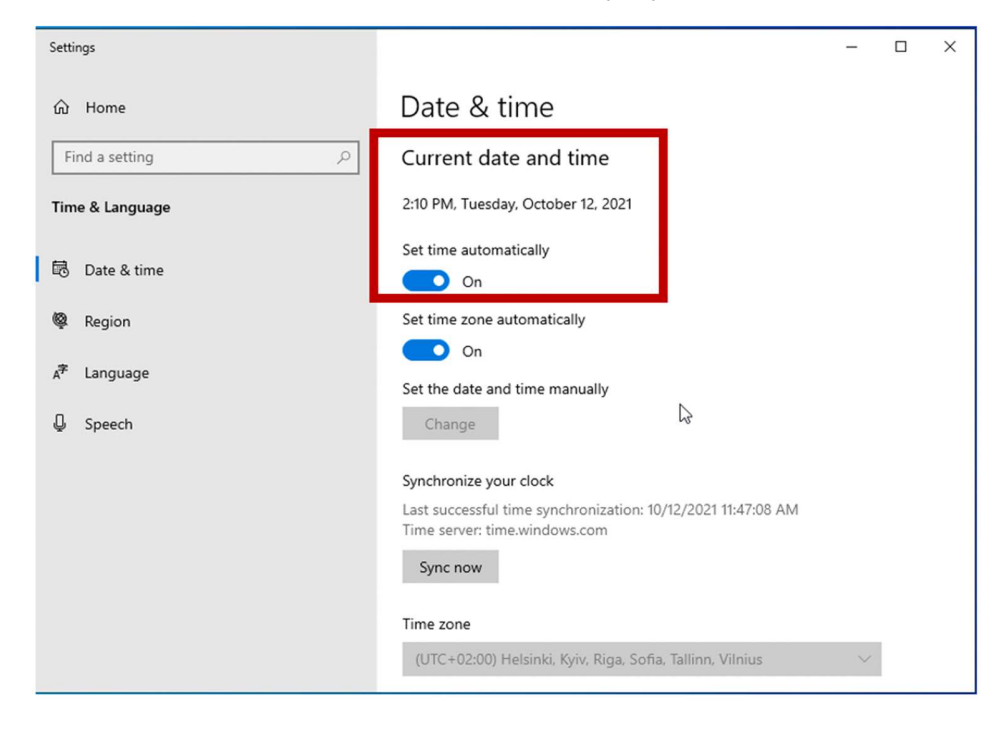

У более старой версии Windows может потребоваться ввести сервер точного времени вручную. В таком случае выберите в соответствующей сроке свой вариант или введите, например, ntp.aso.ee.

Внимание! Для настройки услуги NTP Вы должны обладать правами администратора в своем компьютере.